## PORADY PRZY OBSŁUDZE KONTA HODOWCY

Adres strony internetowej z dostępem do programu należy wpisać w wyszukiwarkę jak poniżej:

## wynikilotow.pl

Po otwarciu strony zobaczymy na zielonym tle napis **chce się zalogować** 

należy kliknąć w ten napis i pojawi się nam ekran z trzema linijkami:

Login: w tym miejscu wpisujemy login taki który otrzymaliśmy od rachmistrza

Hasło: w tym miejscu wpisujemy hasło takie które otrzymaliśmy od rachmistrza

Sezon: tu nie wpisujemy nic bo inne sezony nie są aktywne

Po wpisaniu powyższych danych klikamy myszką na zielone pole

## Zaloguj mnie do programu

Po wejściu do programu widoczne są różne zakładki które można sobie otwierać dowolnie.

Hodowca:

Tam są widoczne dane dotyczące danego hodowcy z dostępną mapą satelitarną na której czerwoną strzałką jest zaznaczony gołębnik wg współrzędnych.

Gołębie:

W tej zakładce po wgraniu spisu przez rachmistrza widoczny jest cały spis gołębi , zachowana jest kolejność taka jak w zegarze . Po lewej stronie ekranu są zakładki za pomocą których hodowca może sobie pobrać i wydrukować np. spis , tabele do wyników i inne

Loty:

W tej zakładce obecnie jest widoczny plan lotów , ale po odbyciu lotu po prawej stronie ekranu na zielonym tle będzie napis **LISTA KONK.** i klikając w ten napis otworzy się przeliczona lista konkursowa z tego lotu. Po zagłębieniu się w szczegóły zobaczymy całą listę konkursową na której będą widoczni wszyscy hodowcy uczestniczący w locie i pełne numery gołębi tylko konkretnego hodowcy. Widoczne będą lotniki i współzawodnictwa. Również w tej zakładce są widoczne listy konkursowe sekcyjne a zasada przeglądania taka sama.

Ligi:

W tym sezonie ta zakładka będzie pełnić rolę tylko poglądową.

Wyniki:

W tej zakładce hodowca będzie na bieżąco śledził swoje wyniki lotowe. W statystykach można obserwować wszystkie swoje gołębie które zdobyły konkurs z danego lotu i nie tylko. Każdy gołąb zarejestrowany w zegarze do momentu odłączenia go po locie będzie widoczny w programie. Tworzona lista konkursowa zawsze obejmuje 100 % gołębi zarejestrowanych w zegarach. Z biegiem sezonu hodowca będzie mógł sobie śledzić na bieżąco gołębie które zdobyły konkurs w danej kategorii lotowej A , B , C , M

## Ustawienia:

W tej zakładce hodowca może sobie dokonać zmiany HASŁA logującego do programu. Osobiście nie zalecałbym robienia tego bo z doświadczenia wiem że w przypadku utraty hasła rachmistrz nie będzie w stanie pomóc. Gdy hasło nie zostanie zmienione zawsze można poprosić rachmistrza o ponowne przesłanie w przypadku np. zagubienia.

Wystawa:

Ta zakładka jest nie aktywna , dostępna będzie dopiero po zakończonym sezonie a przed wystawą

Pomoc:

Tam można posiłkować się obowiązującymi regulaminami lotowymi w danym roku

Wyloguj:

Klikając na to pole kończymy prace z programem . Chcąc się ponownie zalogować musimy zacząć procedurę od początku

Tak wygląda po krótce opis funkcjonowania programu. W przypadku jakiś pytań proszę dzwonić w godzinach popołudniowych i maksymalnie do

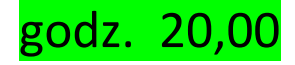

Dobry lot